## **GBS-Control**

Открытый проект микропрограммы (прошивки) для [GBS-8200 RGB ⇒ VGA](https://sysadminmosaic.ru/gbs-8200/gbs-8200).

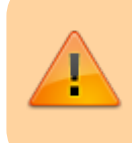

При его использовании стандартная микропрограмма (прошивка) сохраняется, чтобы вернуться к ней достаточно отключить микроконтроллер ESP8266 от основной платы.

[Репозиторий на GitHub](https://github.com/ramapcsx2/gbs-control)

## **Сборка микропрограммы (прошивки)**

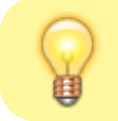

Для сборки, прошивки нужно использовать [Arduino IDE](https://sysadminmosaic.ru/arduino/arduino#arduino_ide)

#### Подготовка:

- 1. В настройках **Arduino IDE** нужно указать Additional Boards Manger URL: [http://arduino.esp8266.com/stable/package\\_esp8266com\\_index.json](http://arduino.esp8266.com/stable/package_esp8266com_index.json)
- 2. В меню Tools > Board: > Boards Manager …, ищем «esp8266» и устанавливаем esp8266 by ESP8266 Community

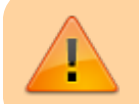

Нужно использовать версию 2.6.3 (или новее). Но нельзя использовать версию >= 3.0.0!

3. Все библиотеки, включая сам проект нужно положить в ~/Arduino/libraries

Процедура сборки подробно описана **Педесь. [Библиотеки для сборки GBS-Control](https://sysadminmosaic.ru/_media/gbs-8200/gbs-control_arduino.zip)** 

Порядок действий для загрузки готовой микропрограммы (прошивки):

1. В меню Tools\Board нужно выбрать следующие параметры:

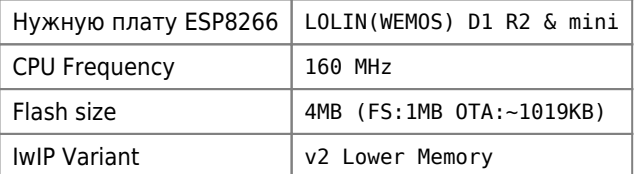

2. Подключите плату к свободному USB-порту на вашем ПК и выберите обнаруженный COM-порт, он будет отображён в поле Port.

 $3.$  Для загрузки микропрограммы (прошивки) в плату нужно выбрать в меню Sketch\Upload или нажать Ctrl + U

### **Подключение микроконтроллера**

Подключение к плате [GBS-8200 RGB ⇒ VGA](https://sysadminmosaic.ru/gbs-8200/gbs-8200):

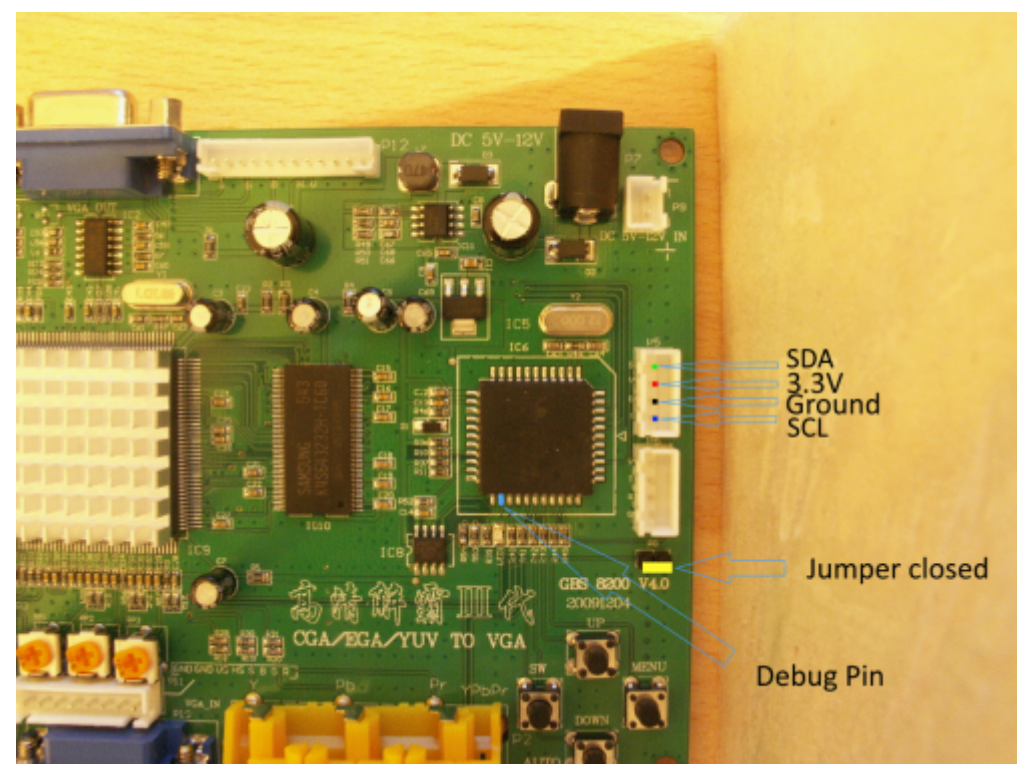

[оригинал](https://camo.githubusercontent.com/de285c41927aa2cfe52d96e0a5af1603a1dbd97772cdea7b76f3b7281a6b0fbb/68747470733a2f2f692e696d6775722e636f6d2f547653415175582e706e67)

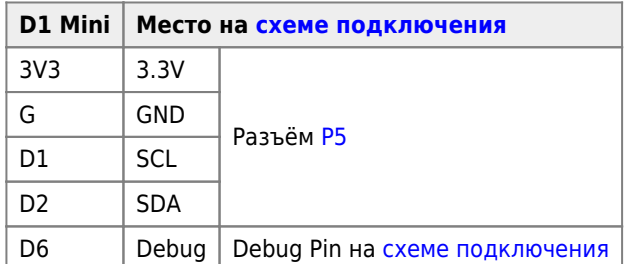

Порядок подключения:

- 1. Выключить [GBS-8200 RGB ⇒ VGA](https://sysadminmosaic.ru/gbs-8200/gbs-8200)
- 2. Подключить микроконтроллер ESP8266 D1 Mini по [схеме подключения](#page--1-0)
- 3. Установить перемычку на P8 согласно [схеме подключения](#page--1-0)
- 4. Включить [GBS-8200 RGB ⇒ VGA](https://sysadminmosaic.ru/gbs-8200/gbs-8200)
- 5. Выполнить настройку, используя параметры которые описаны [здесь](#page--1-0)

Подробное описание подключения дано  $\bigcap$ здесь.

Купить можно <mark>V [здесь](https://www.aliexpress.com/item/32651747570.html):</mark>

- [D1 Mini](#page-1-0)
- [D1 Mini V3.0.0](#page-3-0)

### <span id="page-1-0"></span>**D1 Mini**

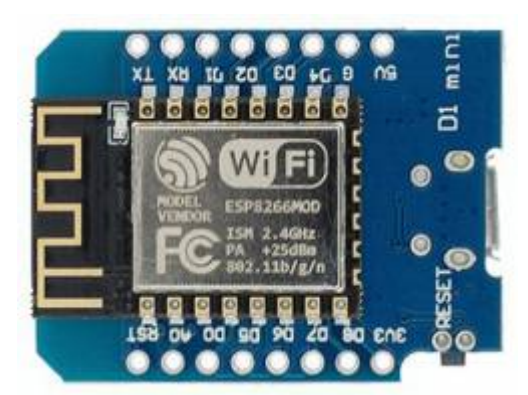

### [оригинал](https://ae04.alicdn.com/kf/H90568dc76fee4786bc72b0983bd3f4590/ESP-12-ESP8266-ESP-12F-CH340G-CH340-V2-USB-WeMos-D1-Mini-PRO-V3-0-0.jpg)

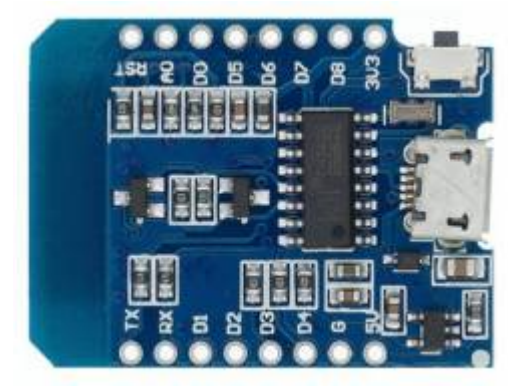

#### [оригинал](https://ae04.alicdn.com/kf/H107ce970323b445a823a090ba7ada23bR/ESP-12-ESP8266-ESP-12F-CH340G-CH340-V2-USB-WeMos-D1-Mini-PRO-V3-0-0.jpg)

Вид готовой к установке платы D1 Mini с модулем ESP-12F(ESP8266):

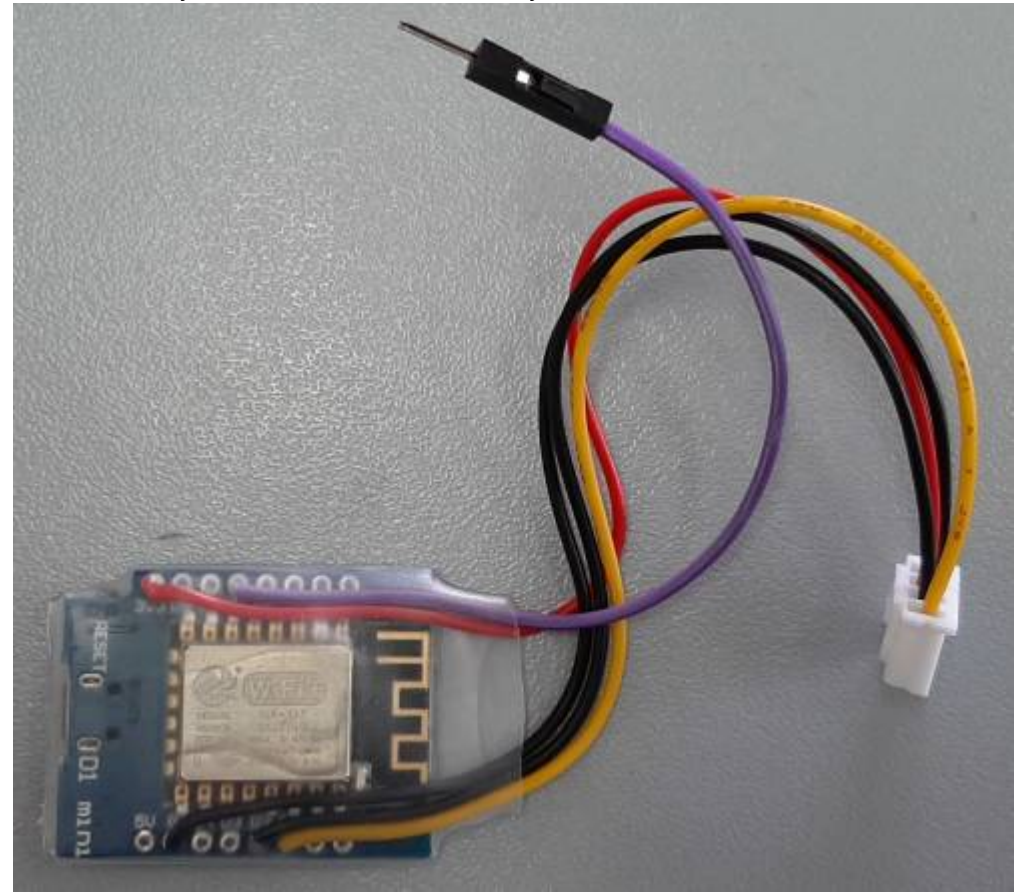

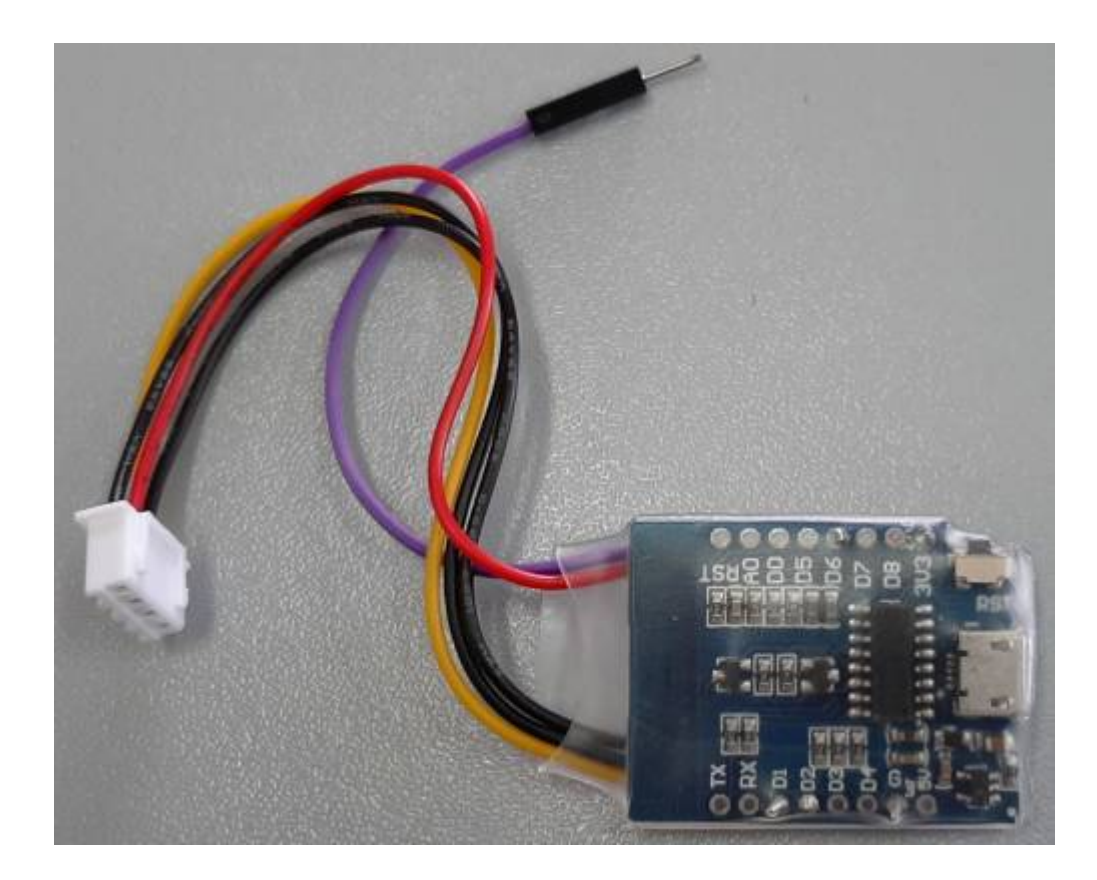

### <span id="page-3-0"></span>**D1 Mini V3.0.0**

Микроконтроллер ESP8266 — D1 Mini V3.0.0:

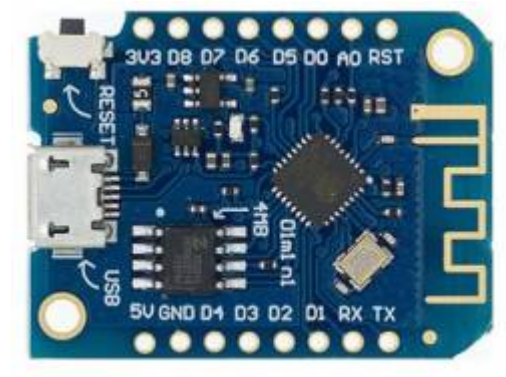

[оригинал](https://ae01.alicdn.com/kf/H091651f5b8524fe0924e12fe9bcb0e01I/ESP8266-ESP-12-ESP-12F-CH340G-CH340-V2-USB-WeMos-D1-Mini-PRO-V3-0-0.jpg)

Вид установленной платы D1 Mini V3.0.0:

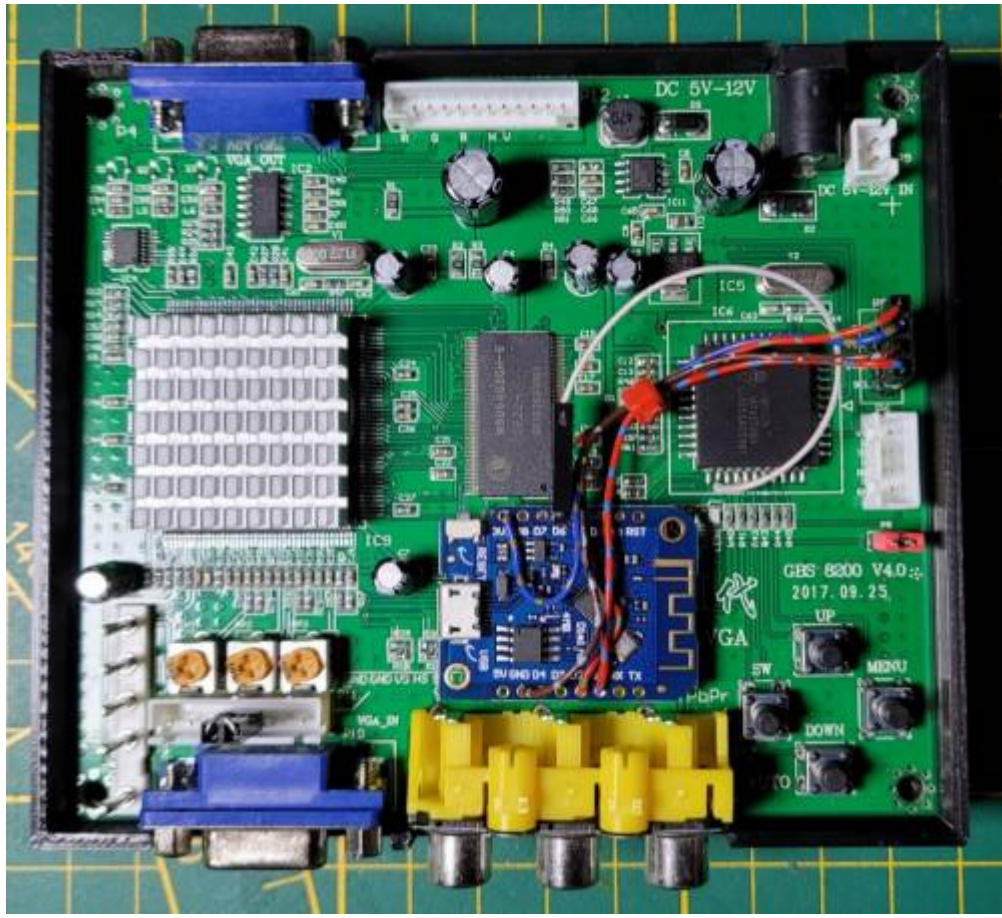

[оригинал](http://podrezov.com/temp/gbscontrol.jpg)

## **Настройка**

Параметры подключения к микроконтроллеру по Wi-Fi:

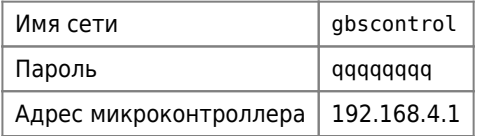

Все настройки доступны на веб-сервере устройства, который доступен по протоколу HTTP.

## **MSX**

Для работы с [MSX](https://sysadminmosaic.ru/msx/msx) нужно выбрать режим 480×576

Предпочтительные настройки:

- 1. Resolution: 720×480
- 2. Auto Gain
- 3. Line filter: Peaking
- 4. Low Res: Use Upscaling
	- 1. Output Frame Rate: Force PAL 50Hz to 60Hz
	- 2. ADC calibration
		- 3. Deinterlace Method: Motion Adaptive

Особенности проверки настроек изображения [MSX](https://sysadminmosaic.ru/msx/msx) описаны [здесь](https://sysadminmosaic.ru/msx/yamaha_kuvt/yamaha_kuvt#ntsc-pal).

# **Ссылки**

<u>—</u><br>[Восстановление убитой 805й Ямахи](https://zx-pk.ru/threads/32363-vosstanovlenie-ubitoj-805j-yamakhi.html?p=1130264&viewfull=1#post1130264)

[Восстановление убитой 805й Ямахи](https://www.msx.org/forum/msx-на-русском/железо/восстановление-убитой-805й-ямахи)

**<https://sysadminmosaic.ru/gbs-8200/gbs-control?rev=1687676305>**

**2023-06-25 09:58**

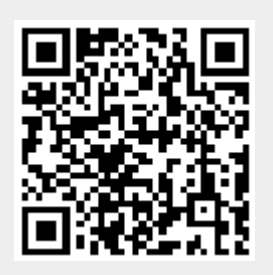